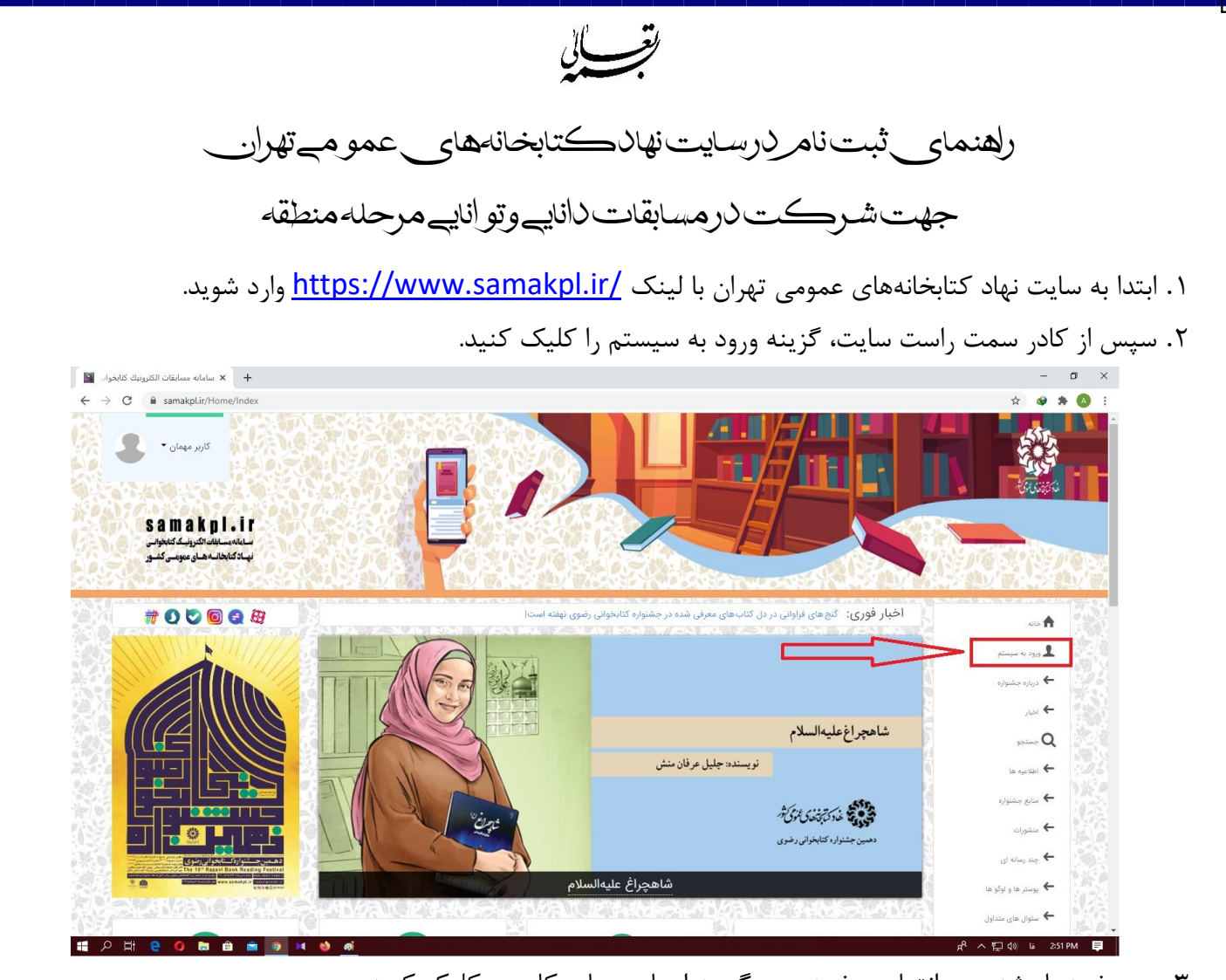

.3 در صفحه باز شده، در انتهای صفحه روی گزینه ایجاد حساب کاربری کلیک کنید.

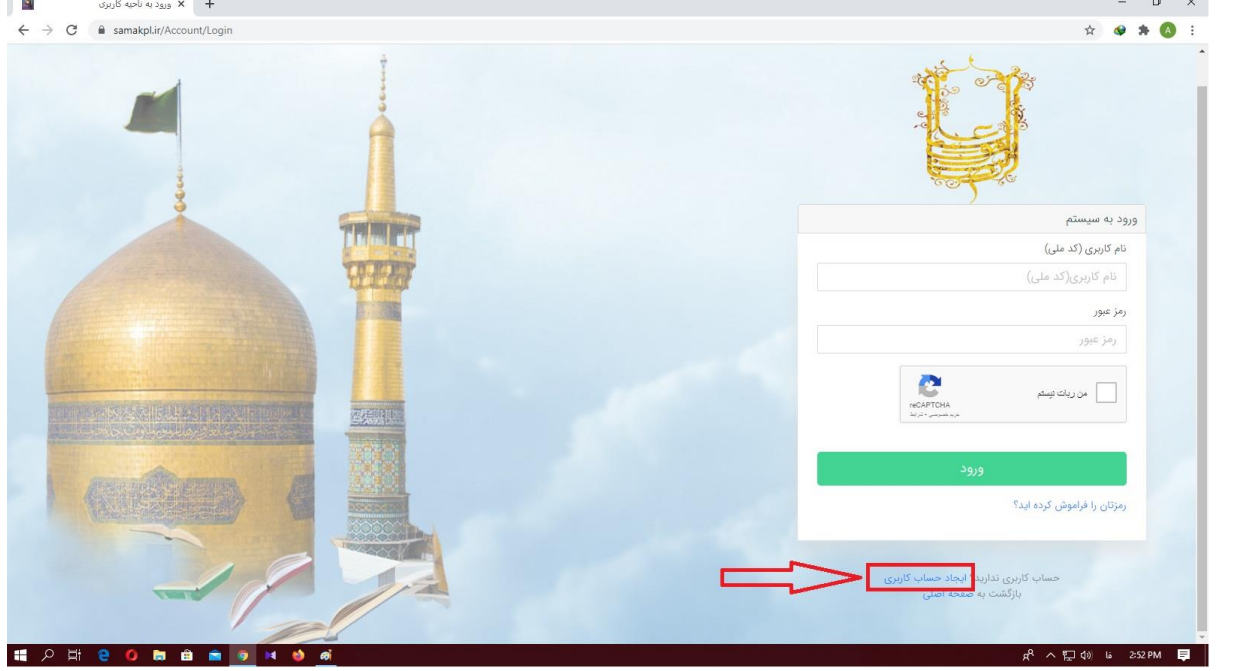

.4 سپس تمامی اطالعات خواسته شده را با دقت وارد کنید. توجه: درصورتی که هرکدام از اطالعات خواسته شده را اشتباه پر کنید، برای شرکت در آزمون و اعالم نتیجه دچار مشکل خواهید شد. نکته: در هر دو قسمت نوع ارتباط با کتابخانه، گزینه سایر را انتخاب کنید.

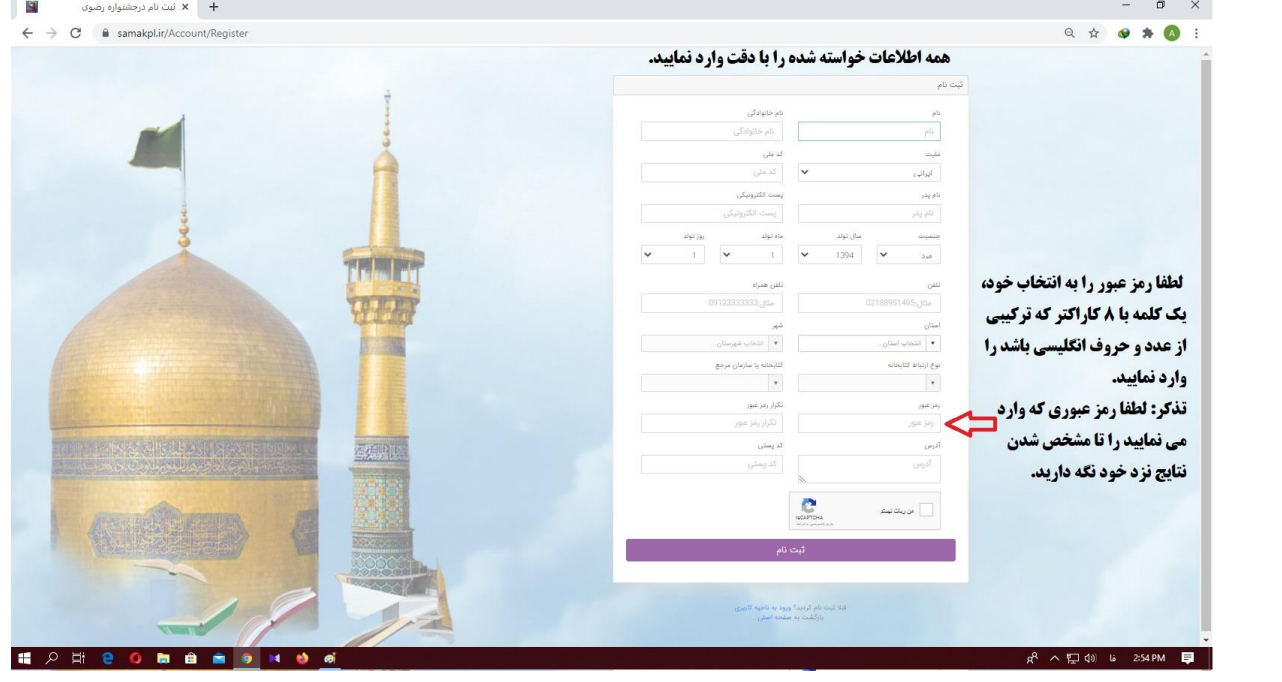

.5 پس از ثبت اطالعات، مجددا به صفحه ورود به سیستم منتقل می شوید.

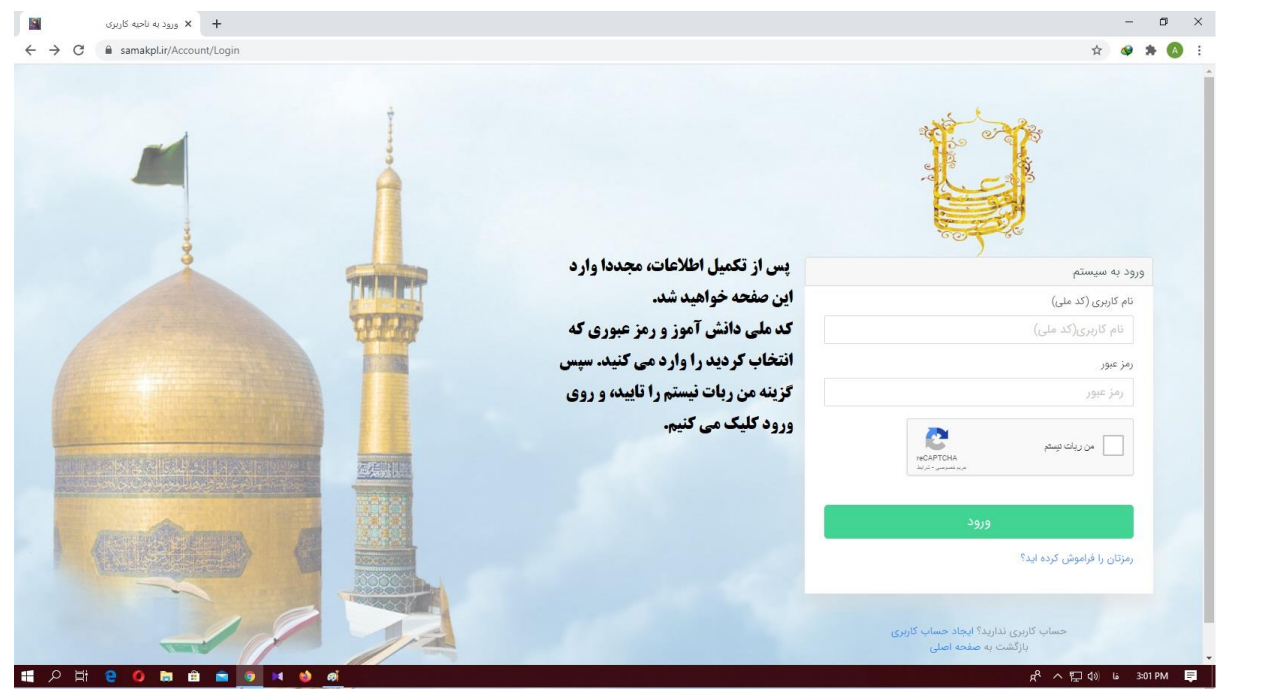

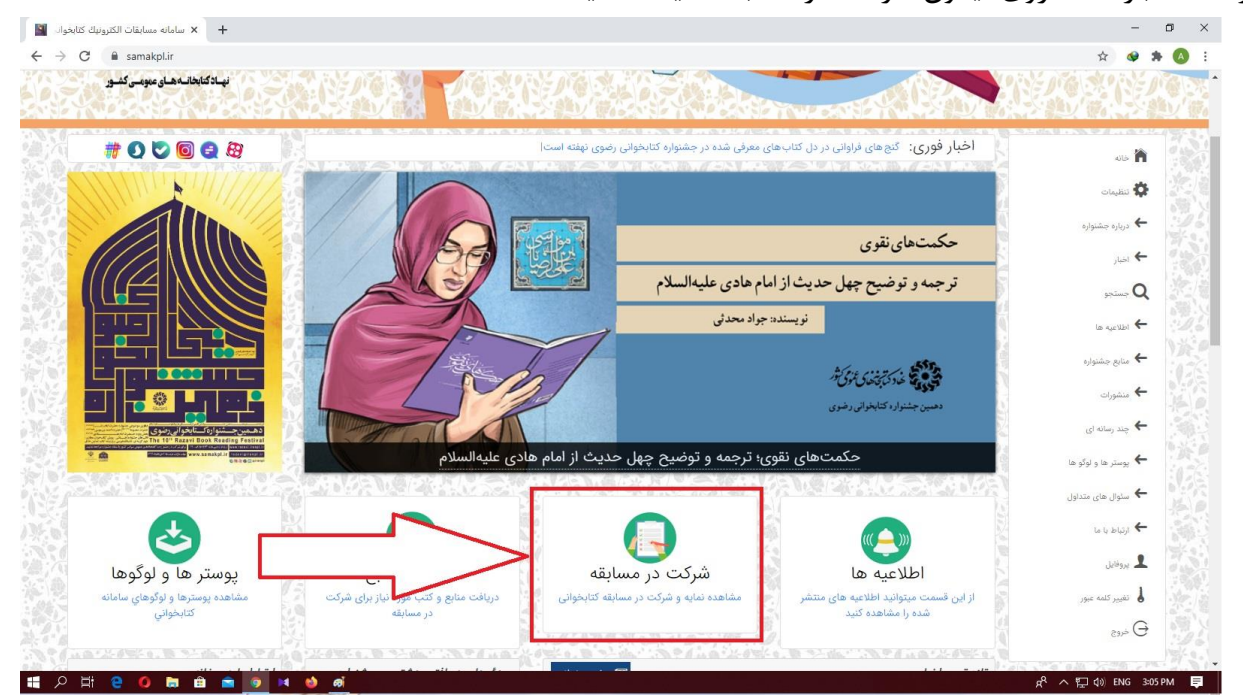

.6 در صفحه باز شده، روی آیکون شرکت در مسابقه کلیلک کنید.

.7 از بین کتاب یا کتابهایی که در صفحه مالحظه میکنید، کتابی که خواندید را مشخص و گزینه شرکت در مسابقه را کلیک و در مسابقه شرکت نمایید.